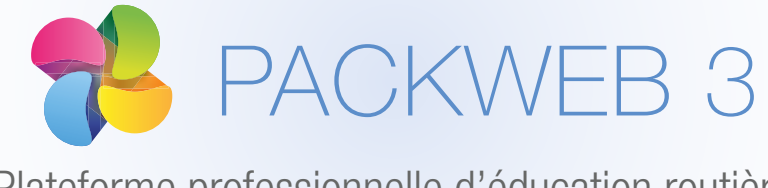

Plateforme professionnelle d'éducation routière

### CODE EN LIGNE

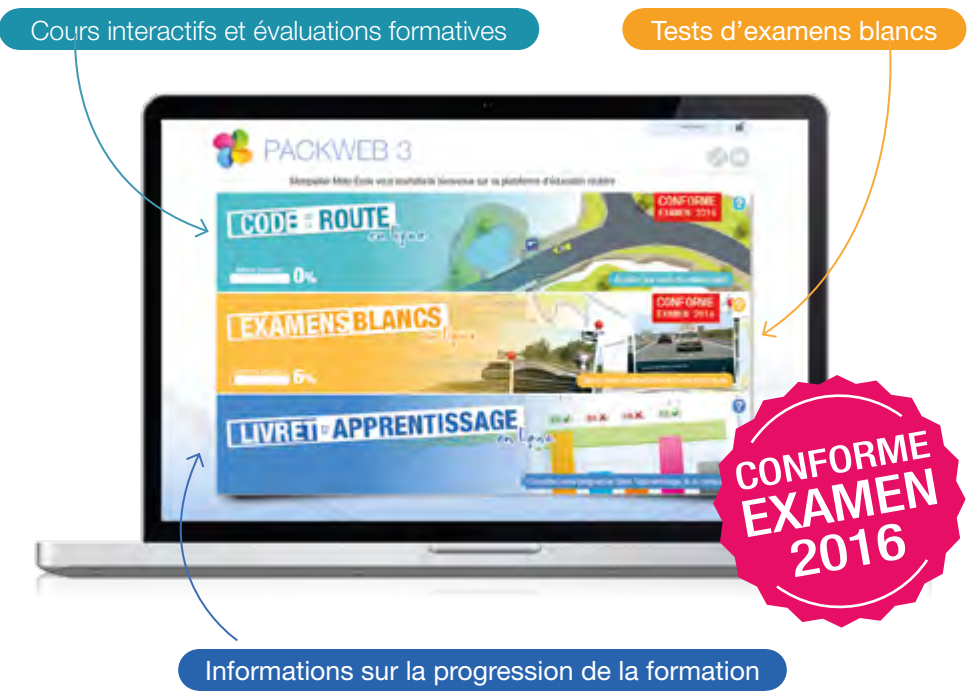

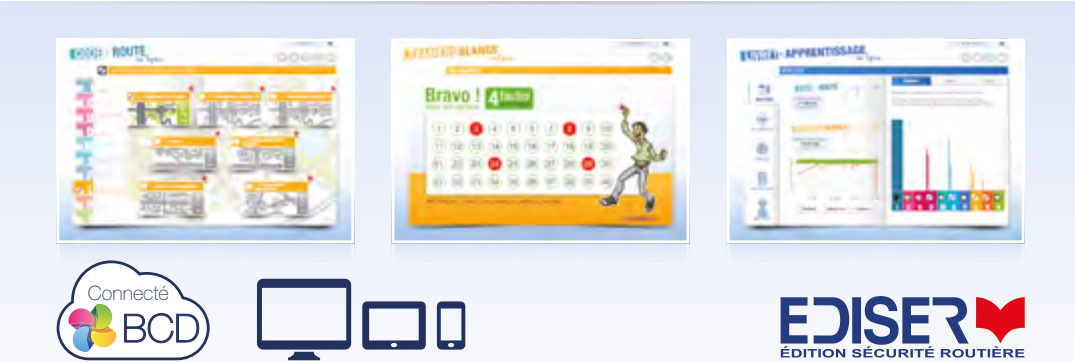

PACKWEB 3

Plateforme professionnelle d'éducation routière PACKWEB 3

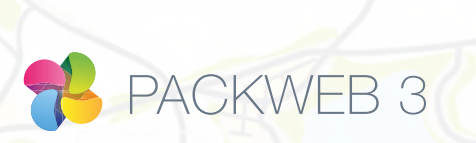

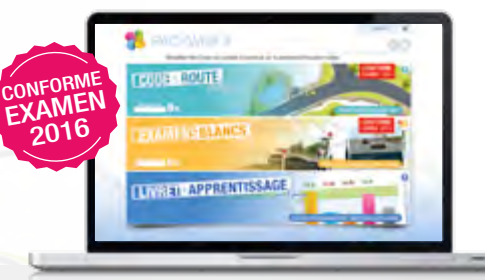

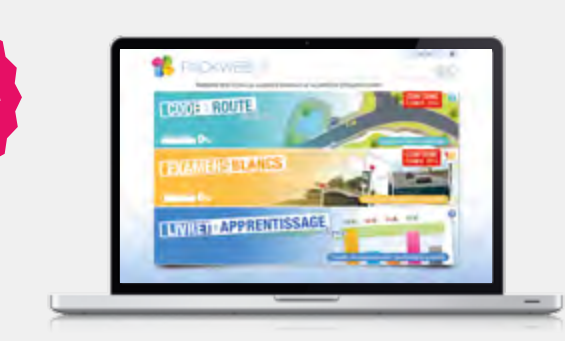

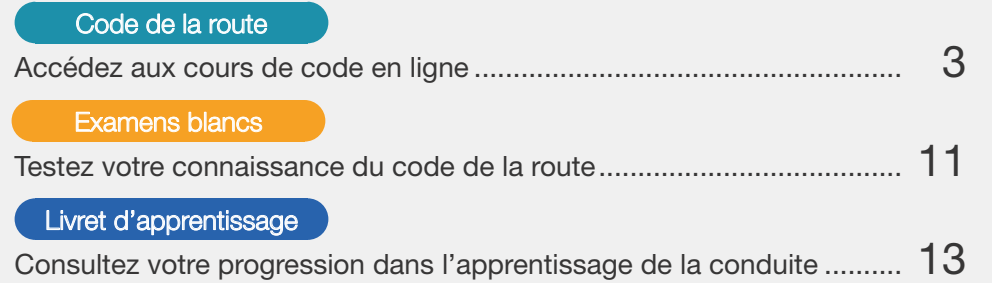

Vos élèves accèdent à leur PackWeb 3 soit par l'onglet "code" de votre site Internet, soit par l'URL fournie lors de son inscription.

Il leur suffit ensuite de renseigner leur code d'accès pour accéder aux contenus.

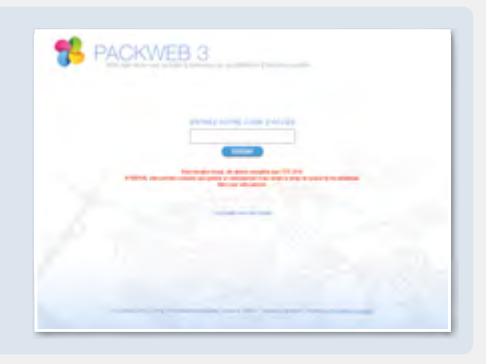

### Accès aux contenus et résultats du **de** PACKWEB 3

Une fois connecté au PackWeb 3, l'élève accède directement :

À ses **cours de code** de la route thématisés où il peut choisir de parcourir les cours de manière hiérarchique ou transversale.

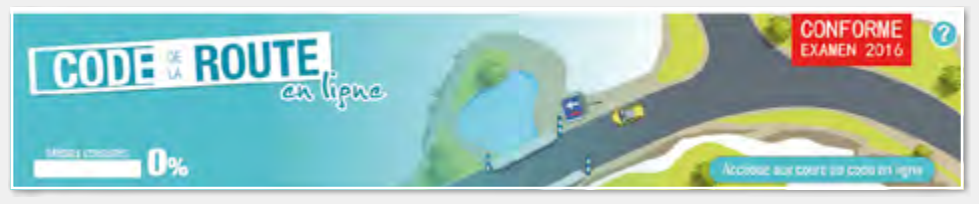

À ses tests thématiques et ses **examens blancs** qui constitueront ses statistiques de résultats ainsi que son classement au sein de l'établissement.

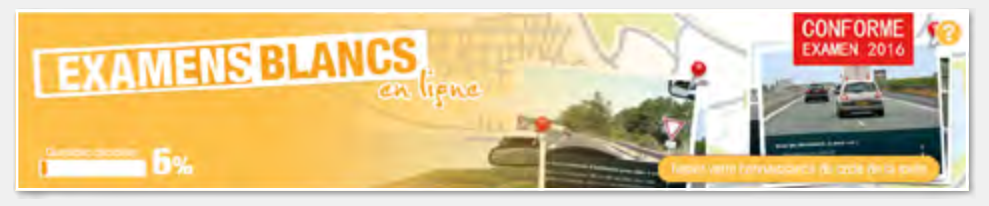

À son **suivi de formation** par les statistiques de sa formation théorique et/ou pratique le cas échéant (NomaPad, SuiviPad et simulateur).

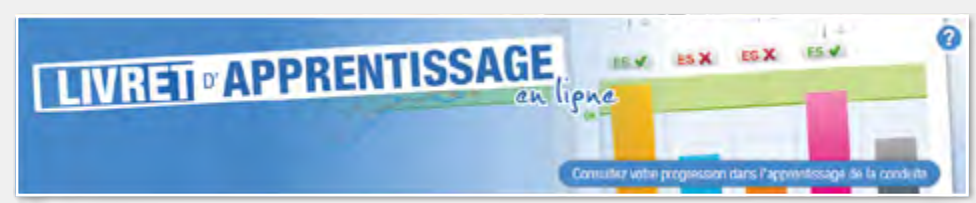

CONFOR EXAMEN 2016

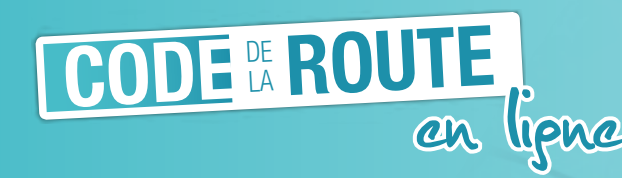

Accédez aux cours de code en ligne et al. Accédez aux cours de code en ligne

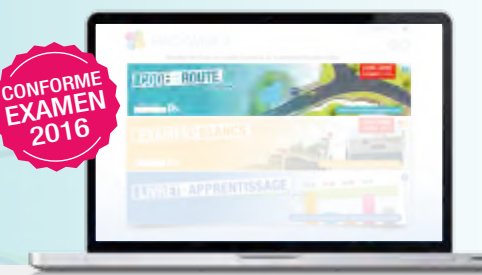

### Choix du thème et sous-thème

Les cours de code sont organisés en 28 univers d'apprentissage issus des 9 thèmes de l'Épreuve Théorique Générale (le code).

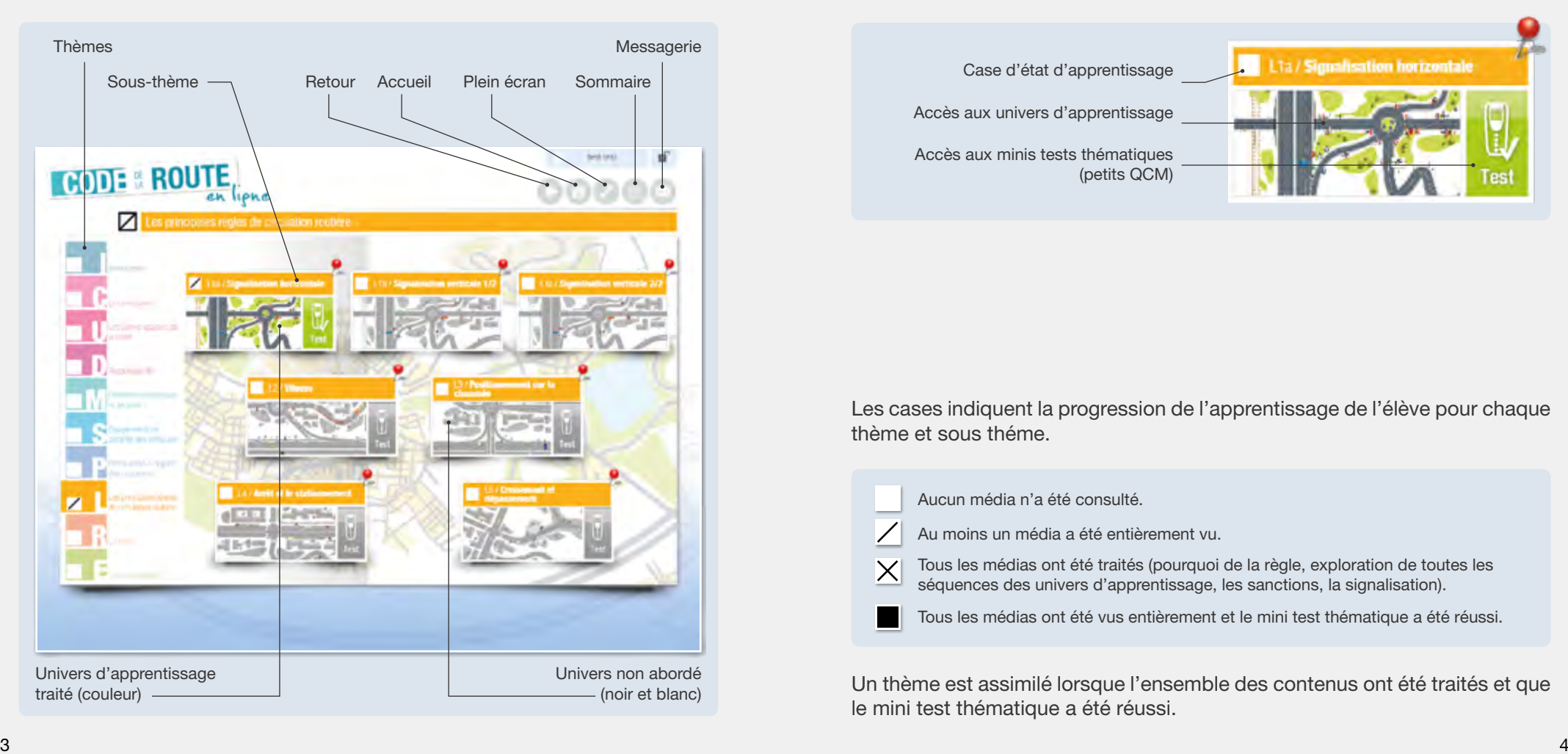

En cliquant sur un thème, les fenêtres correspondant aux sous-thèmes apparaissent.

Ces fenêtres permettent d'accéder aux univers d'apprentissage et aux minis tests thématiques (petits QCM).

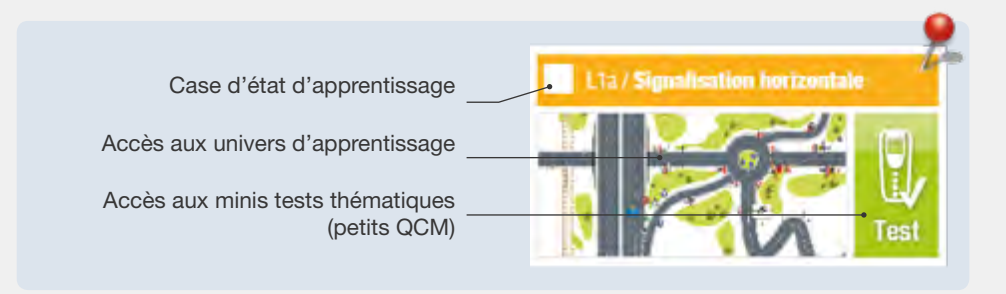

Les cases indiquent la progression de l'apprentissage de l'élève pour chaque thème et sous théme.

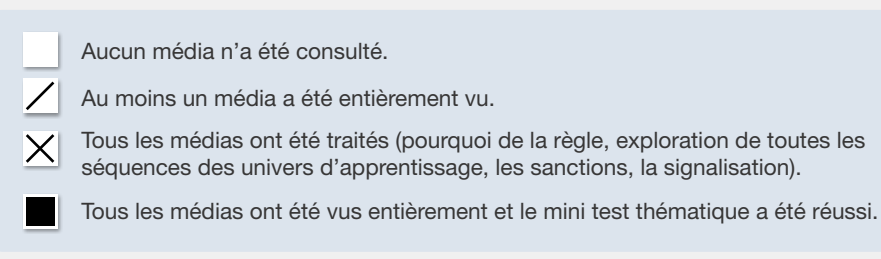

Un thème est assimilé lorsque l'ensemble des contenus ont été traités et que le mini test thématique a été réussi.

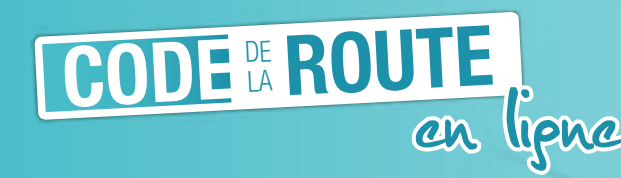

Accédez aux cours de code en ligne et al. Accédez aux cours de code en ligne

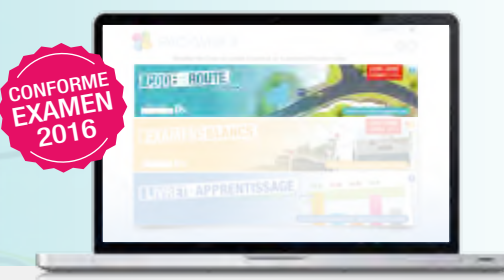

# Les univers d'apprentissage

Les univers d'apprentissage se découpent en plusieurs chapitres qui passent en couleur en fonction de l'avancement de leur lecture.

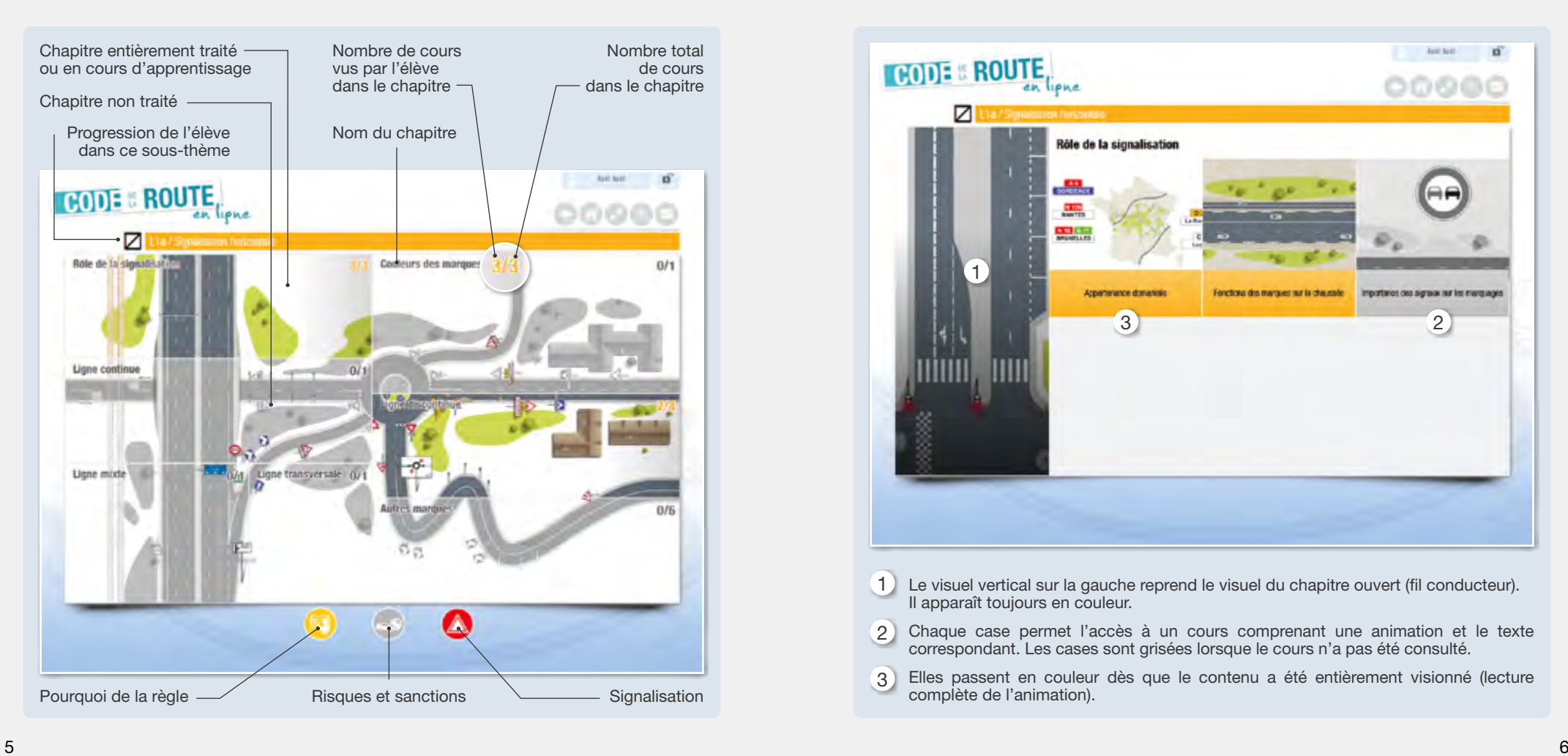

# Les chapitres

L'élève peut ici accèder à l'ensemble des cours du chapitre (animations 2D et 3D, séquences filmées...).

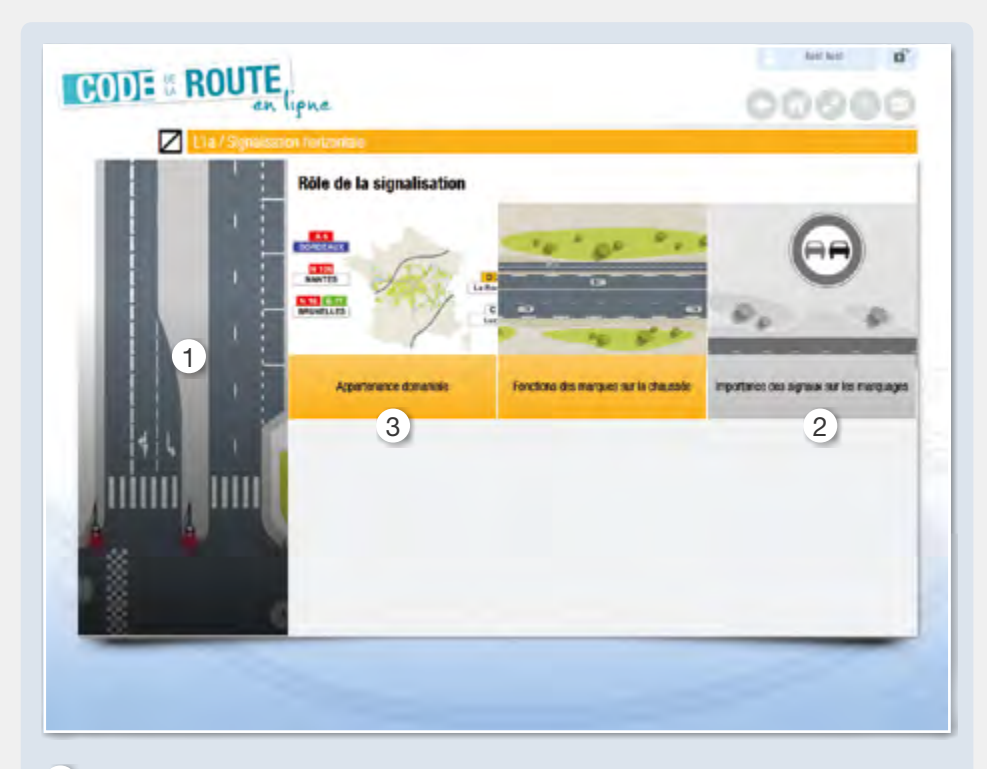

- Le visuel vertical sur la gauche reprend le visuel du chapitre ouvert (fil conducteur). Il apparaît toujours en couleur. 1
- Chaque case permet l'accès à un cours comprenant une animation et le texte correspondant. Les cases sont grisées lorsque le cours n'a pas été consulté. 2
- Elles passent en couleur dès que le contenu a été entièrement visionné (lecture complète de l'animation). 3

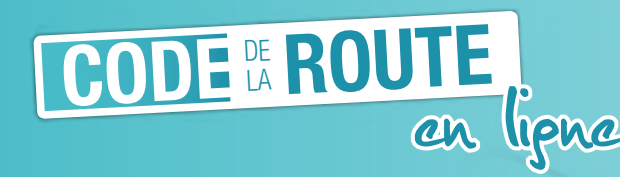

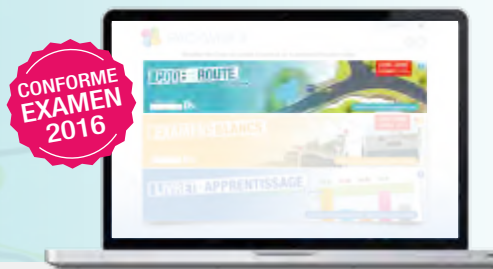

Accédez aux cours de code en ligne et al. en la production de la production de la production de la production de la production de la production de la production de la production de la production de la production de la prod

### Les **COUIS**

Le cours est majoritairement présenté sous forme d'animations 2D, 3D ou de séquences filmées.

Chaque média est commenté et l'élève peut décider à tout moment de passer en mode lecture pour afficher le texte.

Les animations en 2D mettent des véhicules en situation.

- Le véhicule jaune a toujours un comportement rationnel.
- Les infractions ou erreurs sont matérialisés par des véhicules rouges.

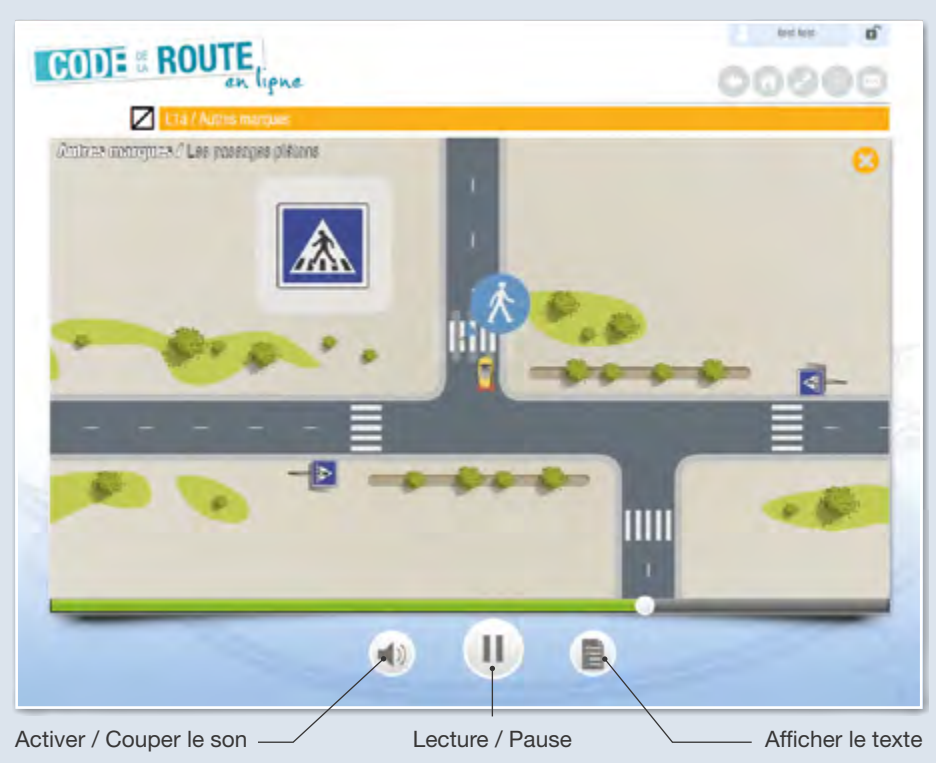

## Les minis tests thématiques

Chaque sous-thème est constitué de nombreux cours, ainsi que d'un mini test thématique.

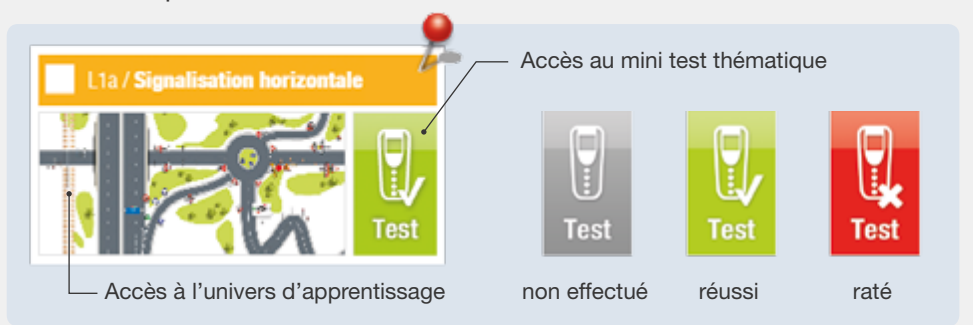

Chaque question propose une à plusieurs bonnes réponses mais toujours une au moins est fausse.

La mise en page des tests est 100% conforme à la nouvelle ETG.

À l'issue du test, le résultat est affiché. Les mauvaises réponses s'affichent en rouge.

L'élève peut accéder à la correction en cliquant sur le numéro de chaque question.

La réponse de l'élève est comparée à la ou les bonnes réponses de la question.

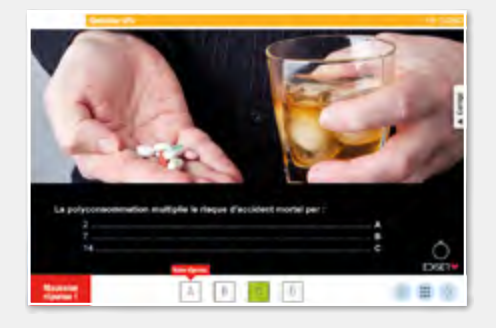

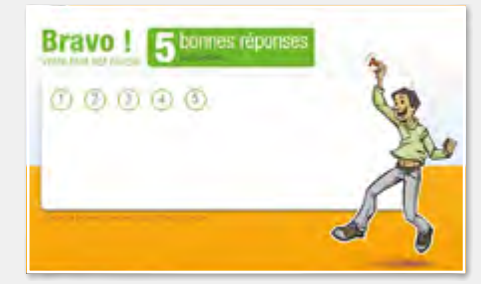

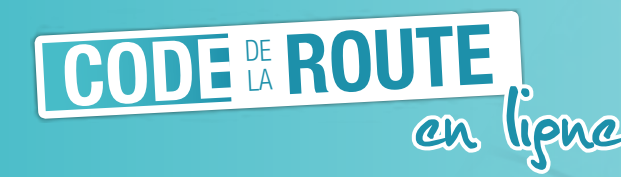

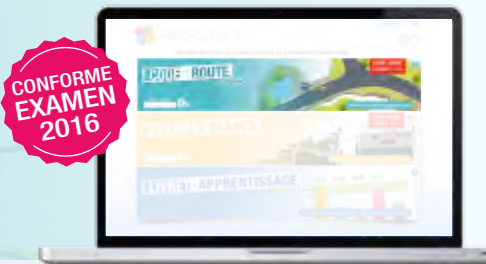

Chaque univers pédagogique vous donne également accès à 3 rubriques supplémentaires accessibles par les pictos suivants :

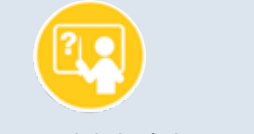

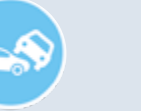

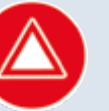

Accédez aux cours de code en ligne et al. Accédez aux cours de code en ligne et al. Accédez aux cours de code en ligne

Pourquoi de la règle Risques et sanctions Signalisation

Une fois la rubrique consultée, chaque picto s'affiche en couleur.

Le pourquoi de la règle

Le pourquoi de la règle justifie l'apprentissage du thème et permet d'en comprendre l'intérêt pédagogique. Il fait référence à une situation ou à une actualité en lien avec le thème ou le sous-thème.

À la première consultation d'un sous-thème, il se lance automatiquement. S'il est consulté dans sa totalité, le picto s'affichera désormais en jaune.

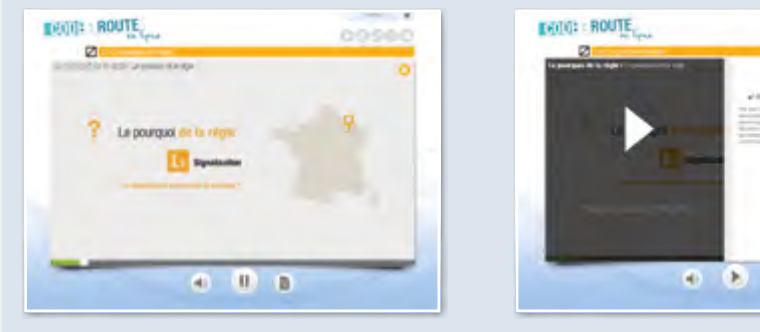

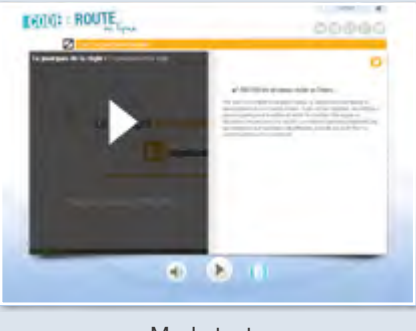

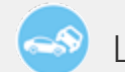

## Les risques et sanctions

Le risque est un apport de contenu pour mesurer en termes d'accidents et de sanctions, les conséquences d'un non respect des règles édictées dans le chapitre.

La présentation est celle issue des sanctions du NomaPad même si leurs contenus sont davantage développés dans le PackWeb 3.

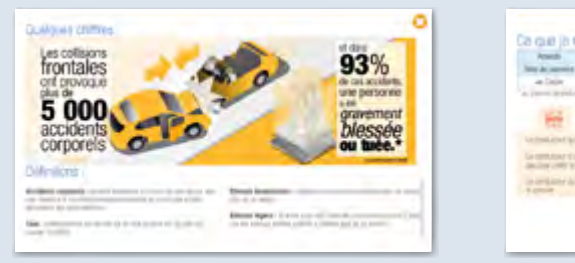

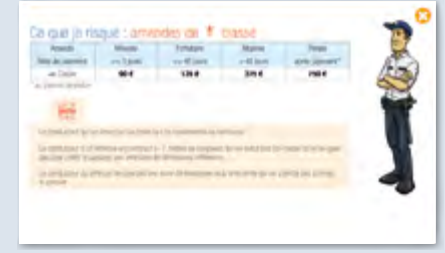

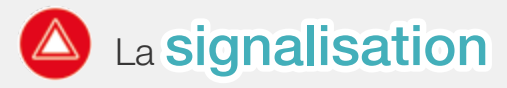

La signalisation est présentée en mode thématique et sémiologique.

À l'image de la présentation du NomaPad, les panneaux se construisent en associant formes, couleurs et symboles.

Une liste de panneaux s'affiche, il suffit de cliquer sur l'un d'entre eux Mode vidéo **mode vidéo** Mode texte de la pour faire apparaître sa définition.

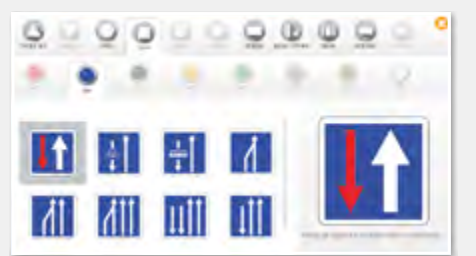

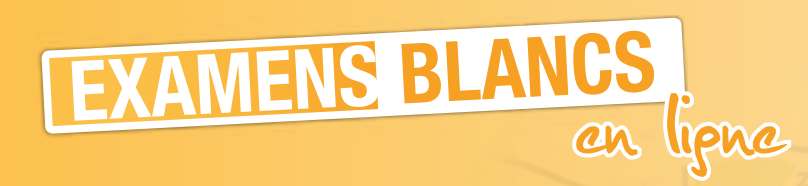

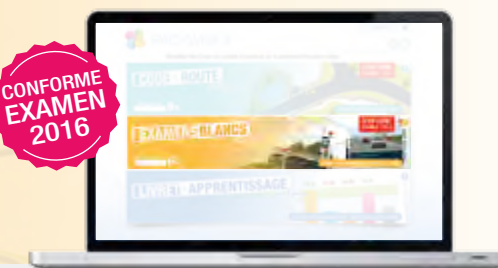

#### Testez votre connaissance du code de la route

### Tests d' Examens blancs

La partie test permet à l'élève de s'évaluer :

- sur des séries d'examens blancs avec la même répartition par thème et sous-thème qu'à l'ETG,
- sur des séries thématiques,
- mise en forme 100% conforme à la nouvelle ETG.

Les examens blancs se lancent depuis l'interface d'accueil des examens blancs.

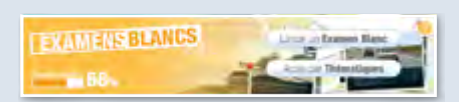

Ils se déroulent automatiquement jusqu'à la 40ème question.

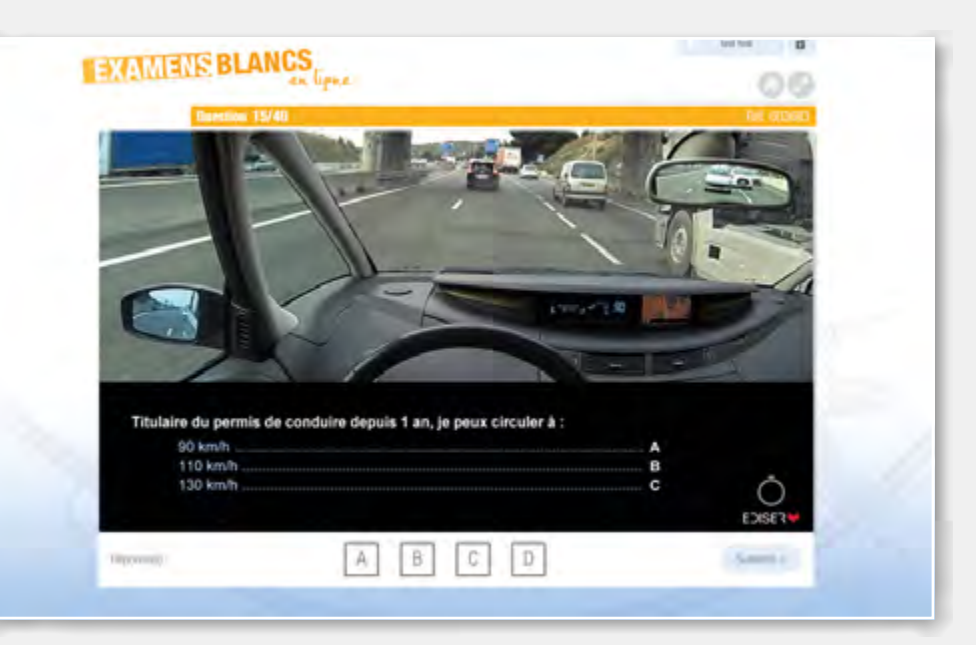

Chaque question propose une à plusieurs bonnes réponses mais toujours une au moins est fausse.

L'élève répond par l'intermédiaire du boîtier virtuel situé à droite.

À l'issue du test, le résultat est affiché.

**PACKWEB 3** 

Les mauvaises réponses s'affichent en rouge. L'élève peut accéder à la correction en cliquant sur le numéro de chaque question. La réponse de l'élève est comparée à la ou les bonnes réponses de la question.

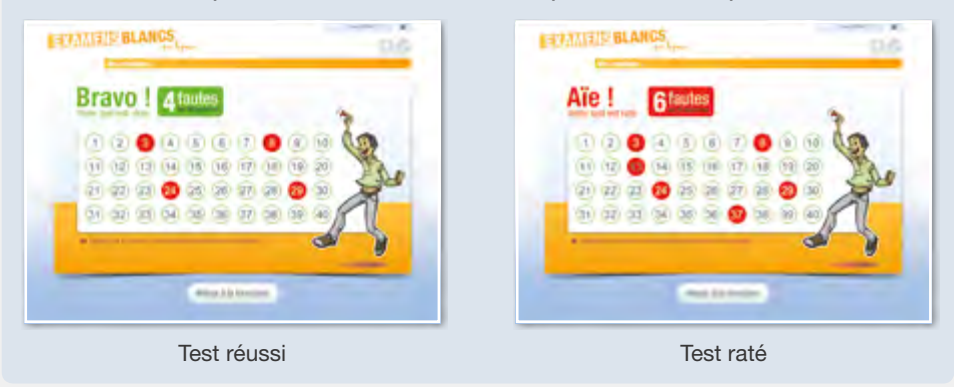

L'élève peut consulter ses résultats via l'onglet "Mon code" du livret d'apprentissage numérique.

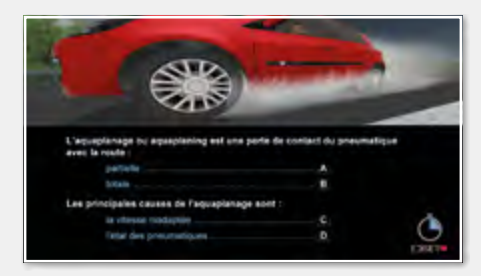

Question animation 3D comme à l'ETG Question vidéo comme à l'ETG

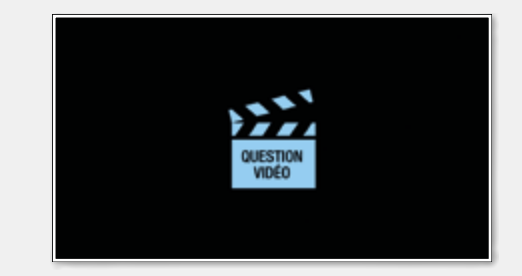

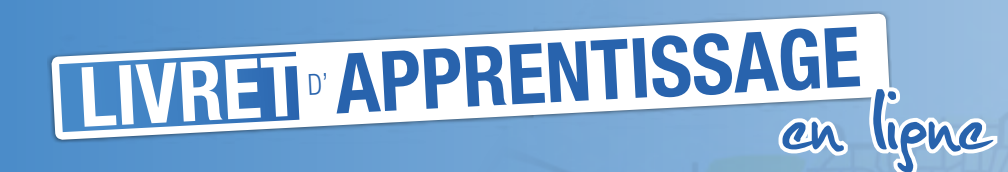

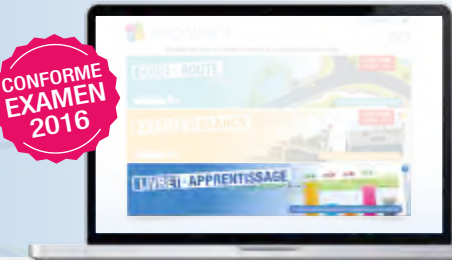

Consultez votre progression dans l'apprentissage de la conduite

### Accès aux résultats et à la formation

Le livret d'apprentissage dématérialisé permet de suivre la progression des élèves. Il regroupe d'autres outils comme le calendrier de la formation (voir SuiviPad ou NomaPad), l'histogramme de la pratique, l'avancement des 4 compétences, avec une partie conduite accompagnée, des options (comme le module 2 roues ou TV Pneu) ou encore l'identité de l'élève avec ses informations administratives.

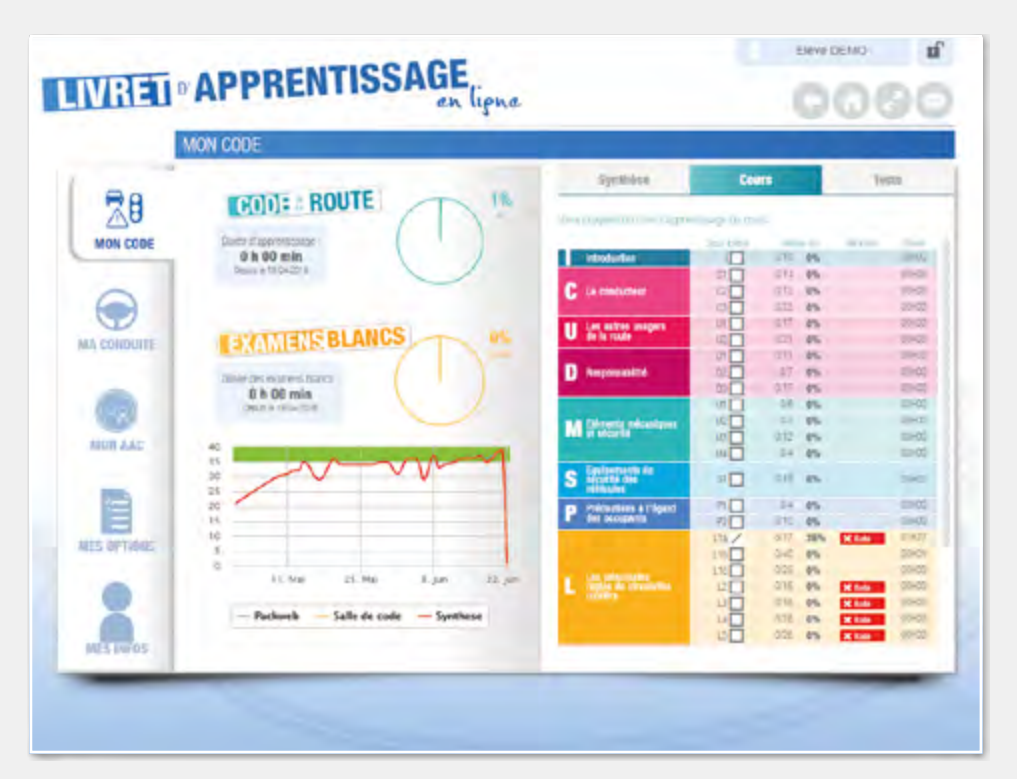

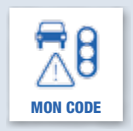

#### Onglet "**Mon code**"

PACKWEB 3

Cet onglet fait apparaître le calendrier de la formation théorique et des tests. Un graphique affiche les résultats obtenus sur le PW3 et par ETG 3 mais aussi leur synthèse. Un bandeau permet d'identifier la zone d'exigence à atteindre à l'examen. L'écran de droite affiche les thèmes et sous-thèmes traités en ligne.

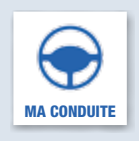

### Onglet "**Ma conduite**"

Cet onglet n'est actif que si l'établissement possède un NomaPad, SuiviPad et/ou un simulateur de conduite (STARS AE). Le calendrier de la formation reprend les informations contenues dans un livret d'apprentissage. L'histogramme de la progression par compétence de la formation initiale est présenté graphiquement en-dessous. Les objectifs sont présentés par compétence sur la page de droite.

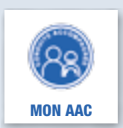

### Onglet "**Mon AAC**"

Cet onglet fait apparaître les contenus du carnet de bord de la Conduite Accompagnée. Une introduction utile aux familles reprend les explications données lors du Rendez-vous préalable. Ce livre numérique est le trait d'union parfait entre les accompagnateurs, l'école de conduite et l'apprenti conducteur.

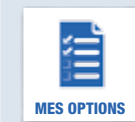

#### Onglet "**Mes options**"

Cet onglet permet de partager l'accès à des fonctions offertes ou payantes selon les filières de formation. C'est notamment le cas pour le module MES OPTIONS moto. On y retrouve le constat amiable, la courbe d'alcoolémie et autres.

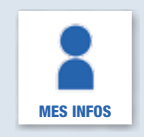

#### Onglet "**Mes infos**"

Cet onglet vous permet de partager l'accès à des fonctions offertes ou payantes selon les filières de formation. C'est notamment le cas pour le module moto. On y retrouve le constat amiable, la courbe d'alcoolémie et autres.

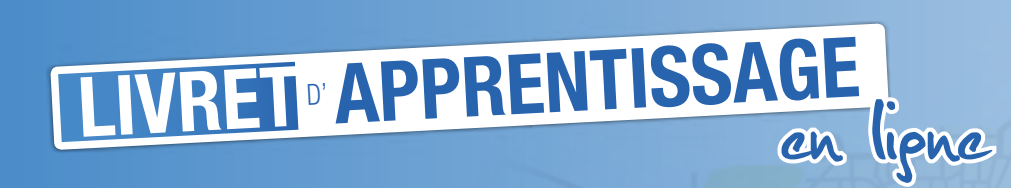

CONFORME 2016**TIVISED APPRENTISSAGE** 

Consultez votre progression dans l'apprentissage de la conduite

# Onglet Mon code

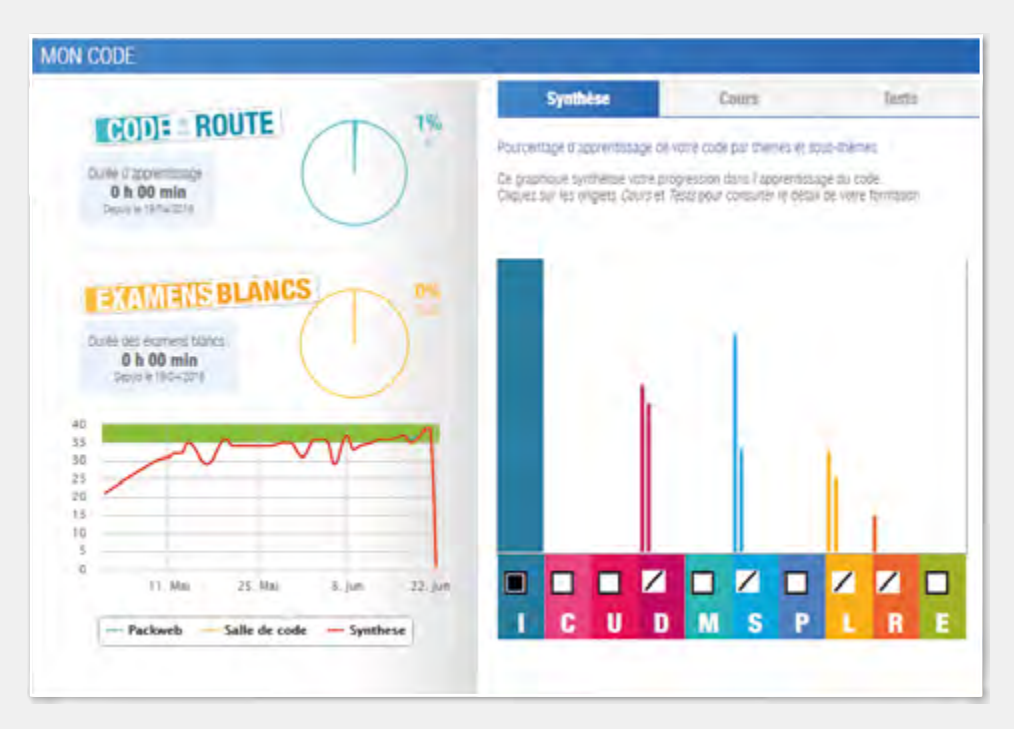

Deux graphiques en forme de camembert synthétisent la progression dans les cours et dans les tests.

Les durées d'apprentissage ou d'examens blancs sont également présentés en pourcentage, soit de cours lus, soit de tests réalisés.

Un graphique affiche les résultats (ordonnées) et les dates de passation (abcisses) des différents tests.

Les courbes sont de couleurs différentes selon qu'elles expriment les résultats obtenus en salle de code ou à domicile.

L'écran de droite affiche les thèmes et sous-thèmes traités.

Le détail de chaque thème peut être obtenu en le sélectionnant. Les différentes progressions par univers d'apprentissage apparaissent.

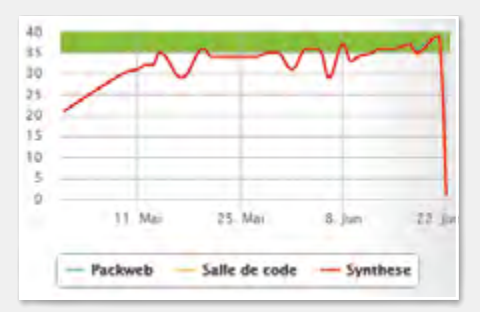

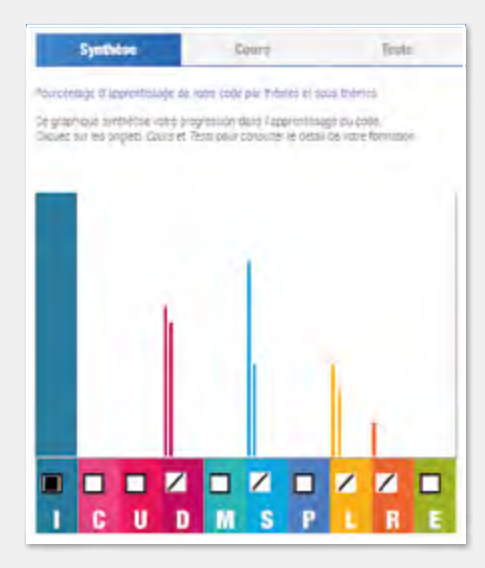

Les détails des quiz thématiques peuvent également être sélectionnés depuis ces onglets.

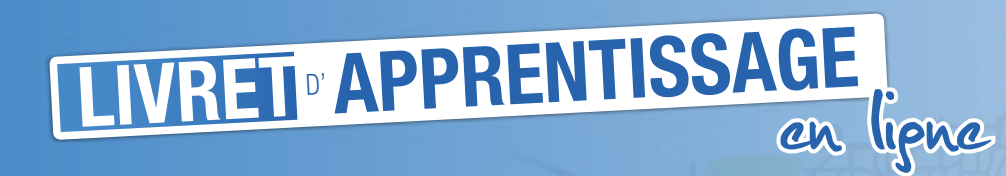

Consultez votre progression dans l'apprentissage de la conduite

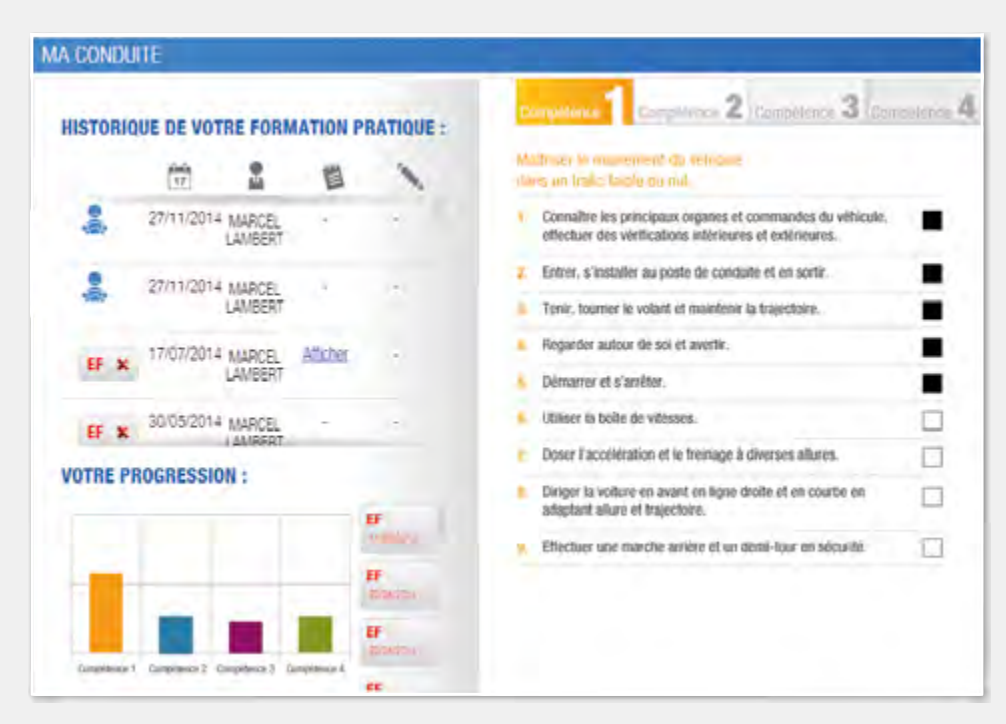

Onglet Ma conduite Ce calendrier  $\frac{p}{17}$  permet l'accès aux bilans des évaluations (examens blancs, RVP pratique, évaluations de synthèse).

PACKWEB 3

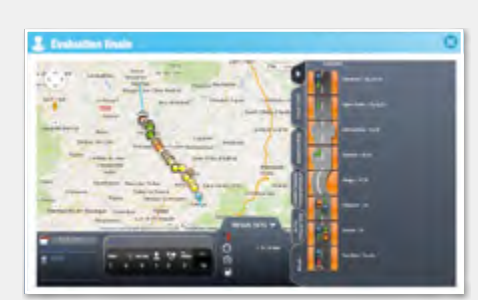

**TIVISED APPRENTISSAGE** 

Chaque compétence liste l'avancement des objectifs ainsi que l'ouverture des médias du NomaPad.

CONFORME 2016

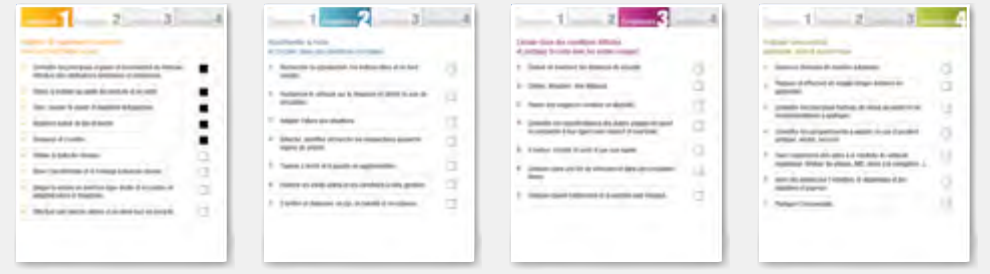

Le calendrier présente l'historique de la formation pratique. Les données sont issues de la fusion des informations du simulateur (STARS AE) et du NomaPad (ou SuiviPad).

On retrouve alors les mêmes fonctions notamment pour les évaluations et les examens blancs, la carte avec les notes par compétence…

Le mode Supr'Administrateur permet le partage des observations et des dessins réalisés.

Si l'autorisation a été donnée, ils s'affichent dans les colonnes respectives.

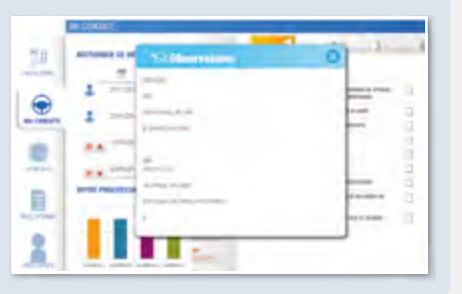

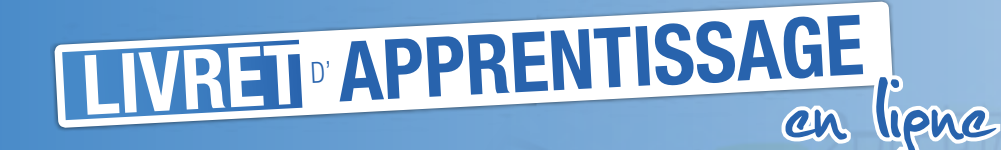

Consultez votre progression dans l'apprentissage de la conduite

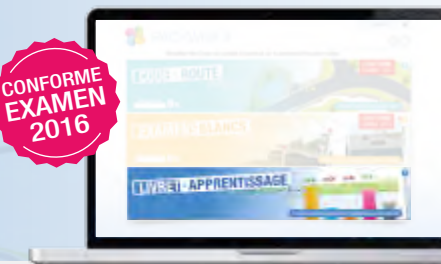

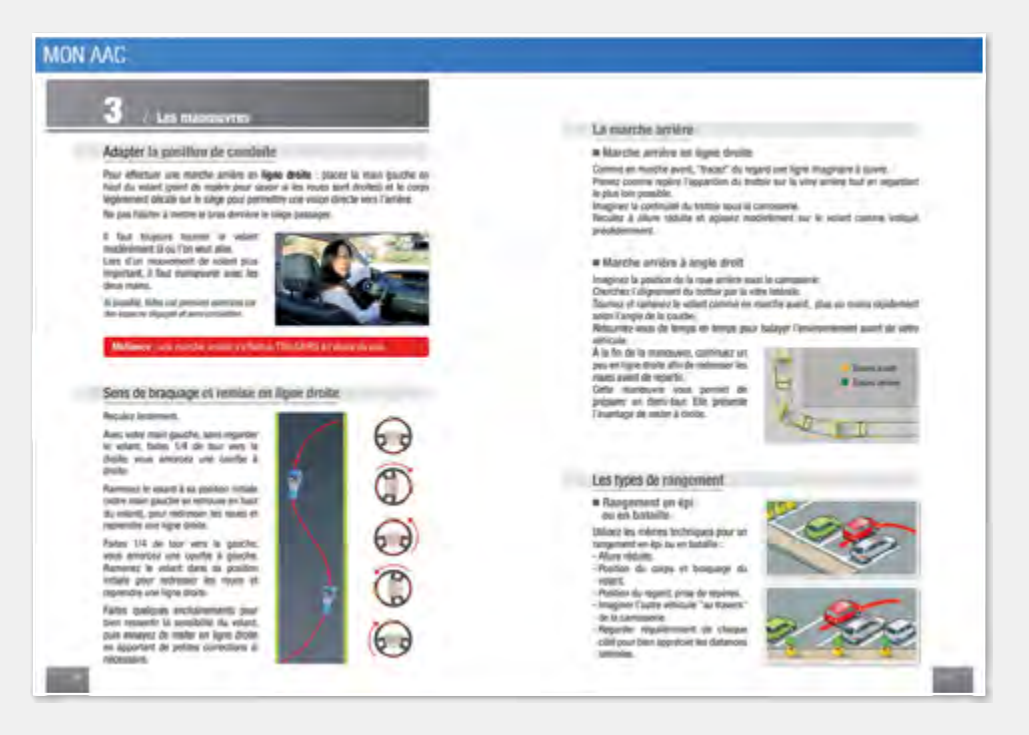

Les pages du carnet de bord sont accessibles par chapitre comme un livre numérique.

Deux parties composent le carnet de bord.

- La première reprend les consignes pour bien réussir la période de conduite accompagnée. Elle permet aussi aux accompagnateurs de mieux comprendre le parcours pédagogique depuis l'inscription à l'établissement jusqu'à la réussite au permis de conduire.
- La seconde partie est constituée de 12 fiches conseils à parcourir selon les besoins durant la période de conduite accompagnée.

# Onglet Mon AAC **Onglet Mes options**

PACKWEB 3

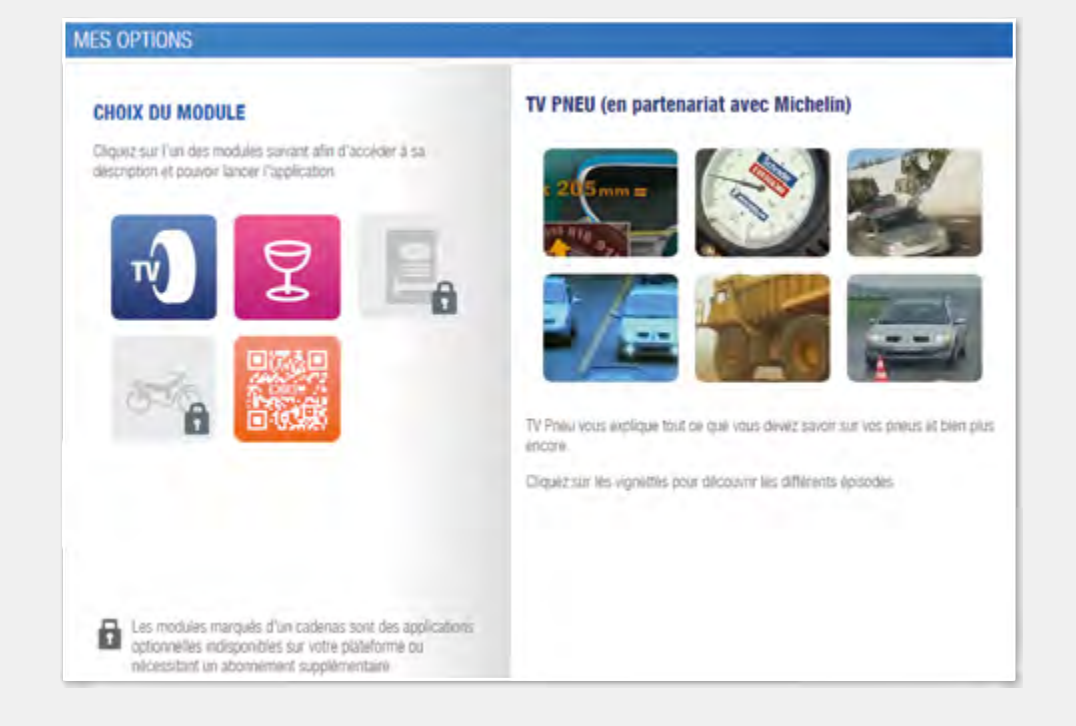

Vous pouvez décider de permettre l'accès à différents modules\* :

- **TV pneus** : vidéos explicatives des précautions à prendre pour entretenir et contrôler ses pneumatiques.
- **Constat amiable**\* : module permettant de comprendre l'usage d'un constat amiable et de comprendre les enjeux des principaux cas d'accidents.
- **Alcool**\* : module simulant les courbes d'alcoolémie selon les caractéristiques de la personne et les conditions de consommation.
- **Moto** : fiches permettant de présenter les épreuves hors circulation et d'écouter les fiches d'interrogation orale.

19 20 *\* certains modules ne sont pas actifs sur tablettes.*

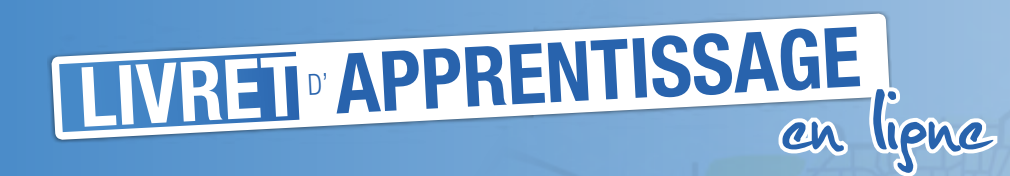

CONFORME EXAMEN 201 PACKWEB 3 **TTVSEL-APPRENTISSAS** 

Consultez votre progression dans l'apprentissage de la conduite

# Onglet Mes infos

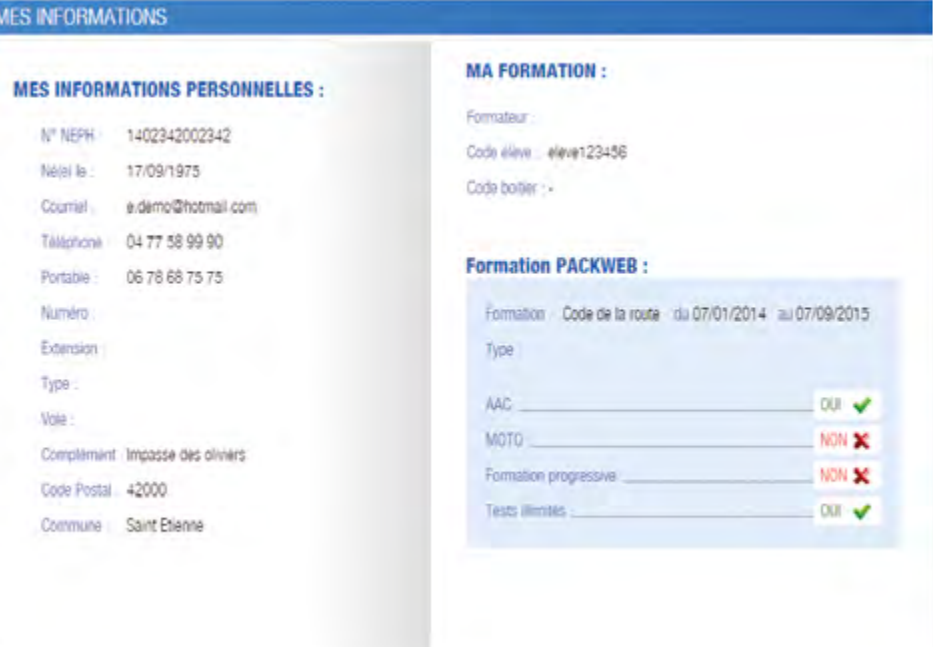

L'élève retrouve toutes les informations le concernant ainsi que ses coordonnées physiques (adresse postale) et dématérialisées (courriel…).

Les informations issues de la BCD de l'établissement redescendent également sur cette fiche comme le numéro NEPH et les informations d'options valides pour l'élève.

# **Messagerie**

Une messagerie permet à l'élève de communiquer avec son établissement et de réagir aux contenus des cours.

L'établissement peut répondre directement à ces messages.

Si l'établissement est équipé du mode Supr'Administrateur, il peut en outre communiquer par courriel et/ou par SMS sur des formalités administratives, sur les dates de rendez-vous...

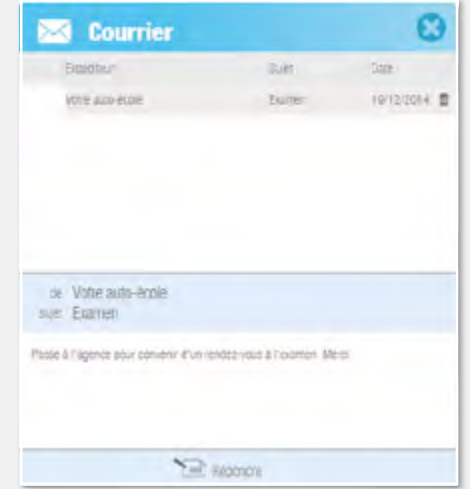

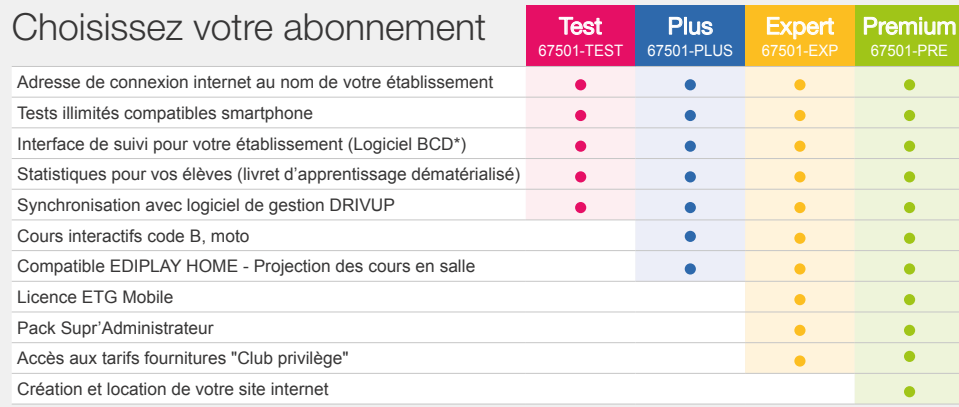

*\* logiciel BCD : Suivi individualisé de vos élèves, accès statistiques pour vos élèves, synchronisation, espace marketing*

### Votre école de conduite **connectée...**

#### CODE EN SALLE

Box multimédia EDIPLAY et boîtier virtuel ETG Mobile Free

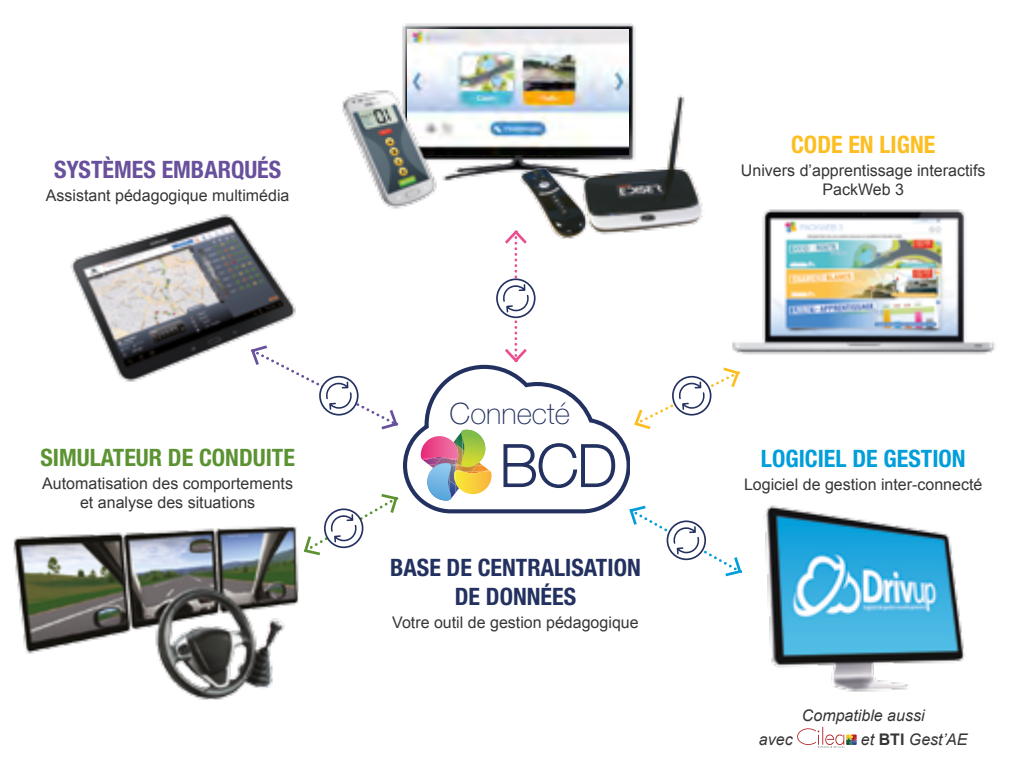

# ... une rentabilité immédiate !

EDISER - 381, rue Raymond Recouly - CS 20043 - 34078 Montpellier Cedex 3 **0 825 825 462 0,15 € / appel** Tél : 04 67 07 38 38 - Fax : 04 67 07 34 00 e-mail : commercial@ediser.com - Site : www.ediser.com

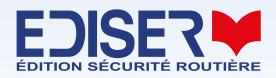